# Računalniška Izmenjava Podatkov z velikimi trgovinami preko iCentra

Zadnja sprememba 18/05/2021 8:46 pm CEST

SAOP iCenter omogoča avtomatsko izmenjavo podatkov z velikimi trgovinami (prejeta naročila, izdani računi, poročilo o stanju zalog...).

Rešitev SAOP iCenter omogoča avtomatsko izmenjavo podatkov s tistimi velikimi trgovinami, ki uporabljajo rešitve Panteon Group d.o.o. (Engrotuš, Mercator, DM, Spar, Baumax, Merkur, Mueller, Inter.…) in ZZI d.o.o..

Tako lahko avtomatsko izmenjujete standardizirane dokumente:

- prejeta naročila,
- · izdane račune.
- poročilo o stanju zalog,
- $\bullet$  ...

### **Zakaj podjetja uporabljajo sistem za računalniško izmenjavo podatkov?**

Z elektronsko izmenjavo standardiziranih dokumentov podjetje pridobi naslednje:

- skrajšanje posameznih procesov v podjetju,
- odpade ročno vnašanje podatkov,
- ni napak pri vnosu dokumentov v poslovne aplikacije,
- bistvena izboljšava možnosti planiranja in optimizacije procesov,
- večja varnost in zanesljivost poslovanja,
- dvig izkoristka virov podjetja,
- znižanje stroškov poslovanja.

### **Kaj potrebujemo za uvedbo sistema RIP?**

- Sklenitev pogodbe s podjetji Panteon Group d.o.o. ali ZZI d.o.o.
- Sistem SAOP RIP (če ga še nimate, pošljite povpraševanje ininfo@saop.si)
- Namestitev procedure za uvoz naročil
- Namestitev klienta za RIP sistem
- Preden bi začeli delati preko RIP-a pa boste moraliPantehonu posredovati še

seznam artiklov (v kakšni obliki vam bodo še sporočili), da te artikle uvrstijo v seznam EDI artiklov.

Za podrobne informacije o uvedbi sistema RIP nas pokličite na 080 13 20.

Primeri – Kako deluje sistem RIP?

### 1

#### **Uvoz naročila iz RIP sistema**

- 1 Kupci (Mercator, Spar…) vpišejo v svoj informacijski sistem naročilo dobavitelju, ga potrdijo in pošljejo v RIP sistem.
- <sup>o</sup> 1 RIP sistem dostavi naročilo na strežnik uporabnika.
- <sup>o</sup> 1 SAOP procedura za uvoz naročil iz RIP sistema prenese nova naročila v SAOP iCenter v naročila kupcev (običajno se za to vrsto naročanja odpre posebno knjigo naročil).

#### 2

#### **Pošiljanje dokumentov preko RIP sistema**

- 2 Pri uvozu SAOP iCenter avtomatsko formira dokument SOR (Simple Order Response), RIP klient pa ga dostavi kupcu. Ta dokument je potrdilo, s katerim kupec vidi, da je dobavitelj naročilo sprejel.
- <sup>o</sup> 2 Iz naročila kupca se izdela predlog dobavnice, kjer operater vpiše, kaj bo lahko izdobavil kupcu. Ko konča, izdela FOR (Full Order Response) ali polni odgovor na naročilo.
- 2 Vsaj 3 ure pred fizično izdobavo naredi operater DOB (Dobavnico) in jo pošlje preko RIP sistema kupcu. Ta ga potem avtomatsko uvozi. Zelo pomembno je, da se elektronska in fizična dobava artiklov ujemata.
- 2 Sprejem »prevzemnica« … ko kupec blago prejme, pri sebi lahko naredi popravke količine. Popravljena količina se z uvozom prevzemnice v SAOP iCenter prenese v »Odpremljeno količino«.
- 2 Zadnji dokument pa je Račun v elektronski obliki.

Rešitev temelji na EAN sistemu črtnih kod, tako za kupce kot tudi za artikle. Osnova za nemoteno delovanje je, da ima vsak artikel vpisano EAN šifro in vsaka stranka vpisano EAN šifro.

Vsak uporabnik RIP sistema mora svojemu podjetju zagotoviti EAN črtno šifro, prav tako mora EAN šifro zagotoviti vsem artiklom, ki jih prodaja preko RIP sistema.

### **Opis dela po sistemu RIP v SAOP iCentru**

#### **Šifranti**

Artikli – Izpolnjen mora biti podatek**Črtna šifra**

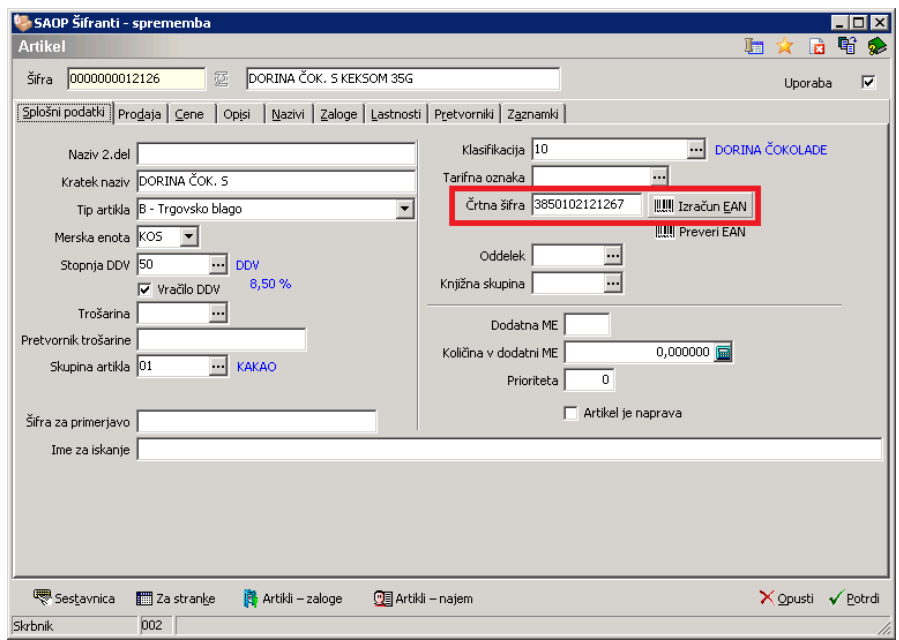

Stranke - Uporabnik in Kupci morajo imeti izpolnjen podatek EAN šifra

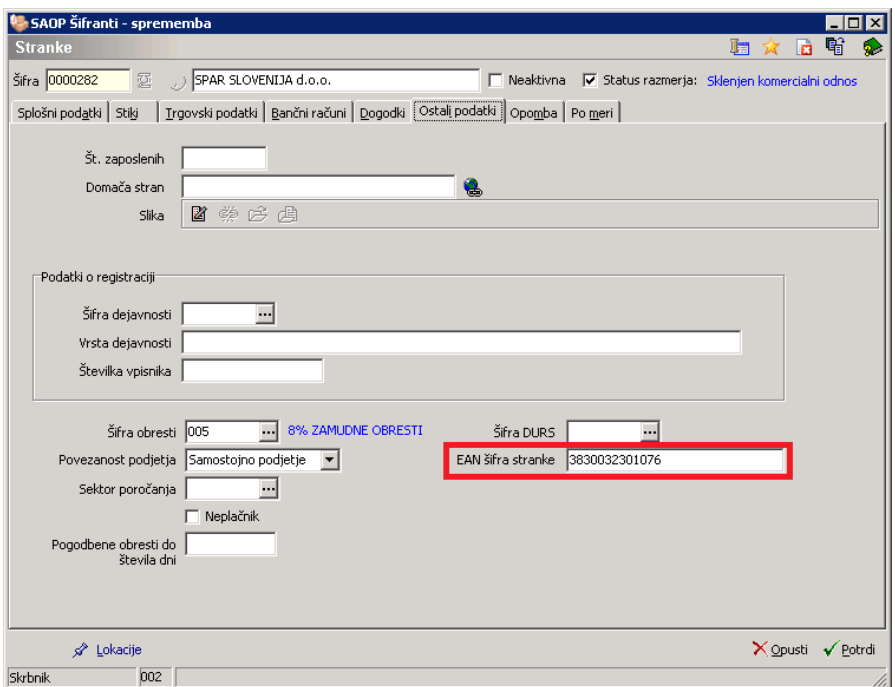

Knjiga naročil RIP – V izogib napakam je priporočljivo, da ni kljukice pred postavko »Obvezno označi odgovor RIP«

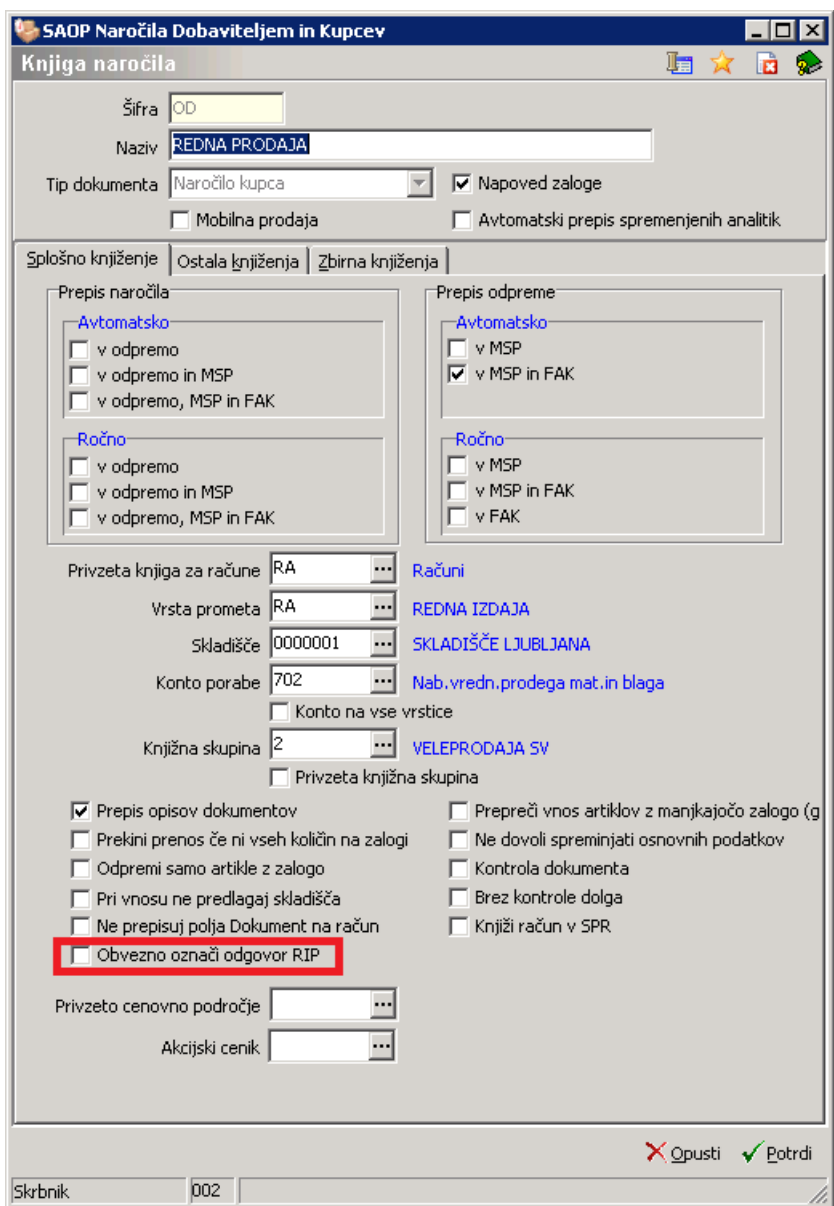

Na gumbu »izvoz podatkov« so dodatne izbire (FOR, DOB in RAČ)

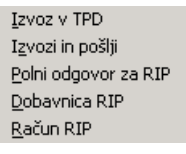

## **Delo z dokumenti**

Na vnosu dokumentov je potrebno najprej v zavihku »Splošno« odpremnega naloga izbrati v podatku »Funkcija RIP« pravo vrednost (Sprejeto brez pripomb, Sprememba ali Zavrnjeno v celoti).

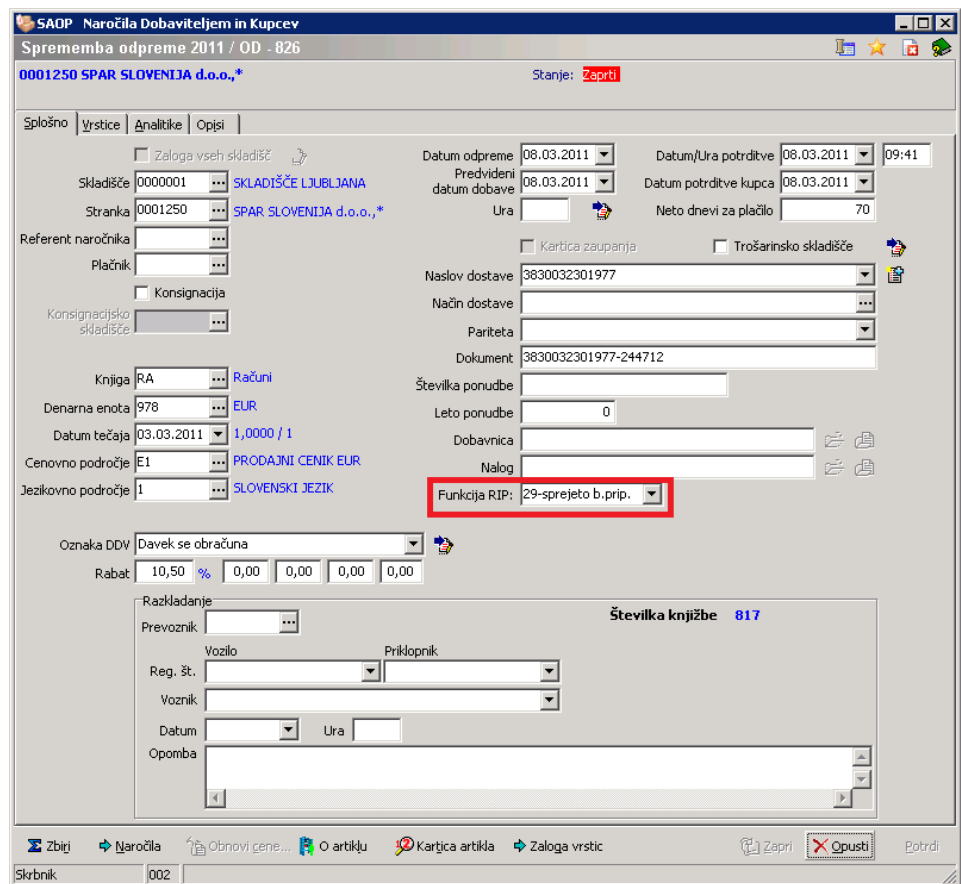

Če izbere operater opcijo »Spremenjeno«, potem mora tudi v vrsticah dokumenta spremeniti »količino za odpremo« in vpisati razlog, zakaj je spremenjena.

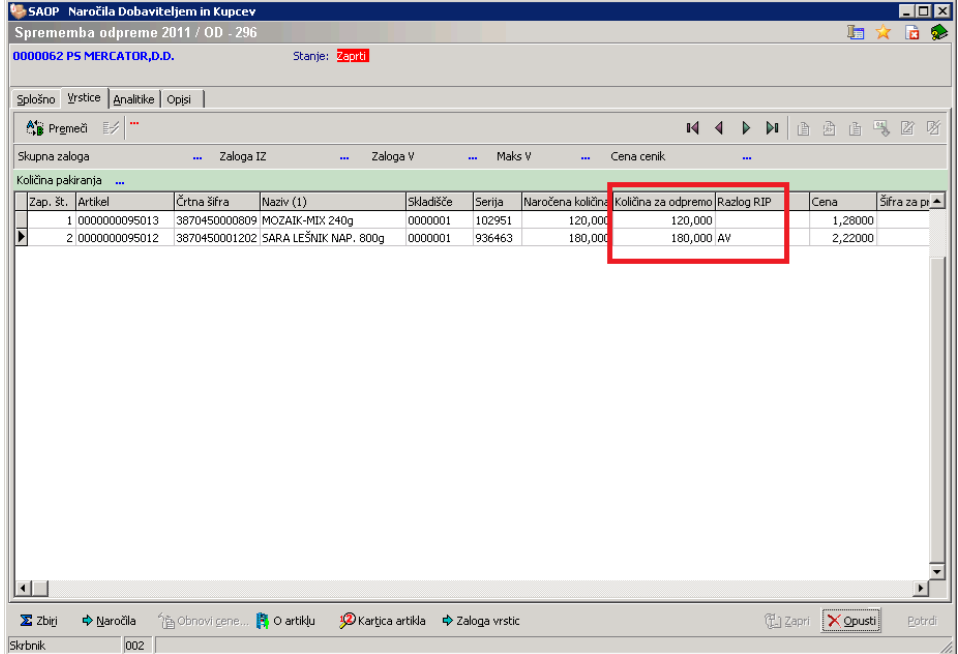

Ko je dokument končan, se najprej pošlje obrazec FOR in potem pred samo dobavo še obrazec DOB.

Sistem ima možnost delati tudi s kupčevimi šiframi artiklov pri pošiljanju dokumentov. Podpira tako tehtano blago kot tudi vodenje serijskih številk (sarž).

Z vpeljavo tega sistema v poslovne procese se bistveno skrajša čas vnosa dokumentov, zmanjša se količina napak pri vnosu.